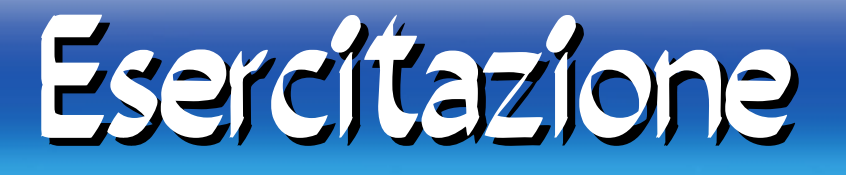

1. Creare nella propria home una directory con nome testC

2. Controllare che permessi ha la directory appena creata

3. Andare all'interno della directory appena creata 4. Verifcare i fle presenti all'interno della directory appena creata.

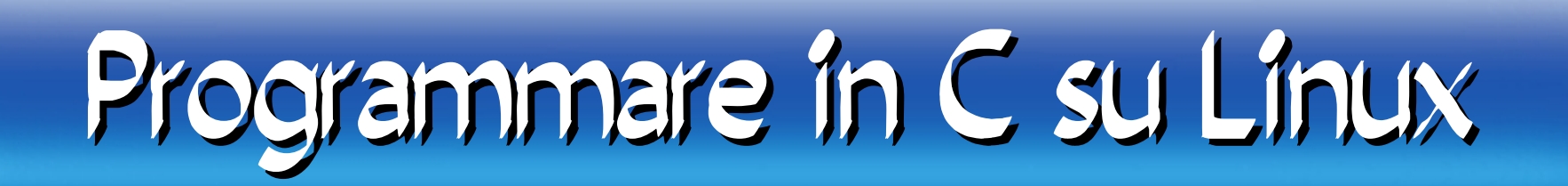

#### Dalla directory testC appena creata, eseguire il comando:

### gedit test.c &

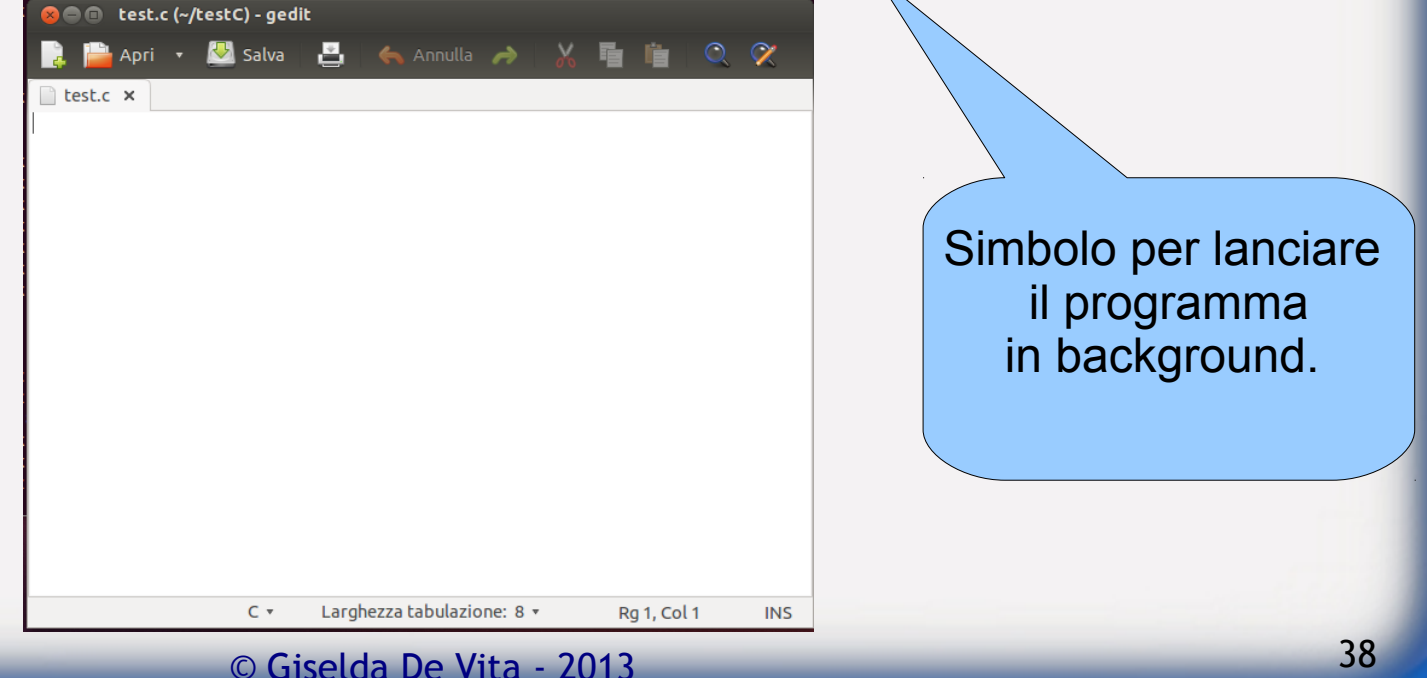

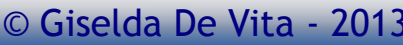

#### Il primo programma C **O** e test.c (~/testC) - gedit **Apri • V salva A** Annulla A **E** test.c  $\times$  **E** test.c  $\times$  $/*$  FILE: test.c \*/ #include <stdio.h>  $int$  main(){  $print(f("Initzio\n),")$ ; system("cat test.c");  $print(f("nFinance\n'$ return 0: ŀ Larghezza tabulazione: 8  $\times$  $C$   $\tau$ Rg 10, Col 2 **INS**

## Compilazione

Compilare il fle test.c con il seguente comando:

\$ gcc test.c -o test

Se non ci sono errori, il compilatore crea un fle eseguibile test

Verifcare che automaticamente questo fle è stato creato con i permessi di esecuzione.

### Esecuzione

Eseguire il programma test digitando:

#### \$ ./test

```
P-Pavilion:~/testC$ ./test
lgiz@giz-
līnizio
/*FILE test.c*/
\#include <stdio.h>
|int main()
        printf("Inizio\n");
        system("cat test.c");
        print(f("\nFine\n',');
         return 0:
∥Fine
giz@giz-HP-Pavilion:~/testC$
```
© Giselda De Vita - 2013 41

## Compilazione statica

Provare ora a compilare lo stesso sorgente con la seguente opzione:

\$gcc -static test.c -o teststatic

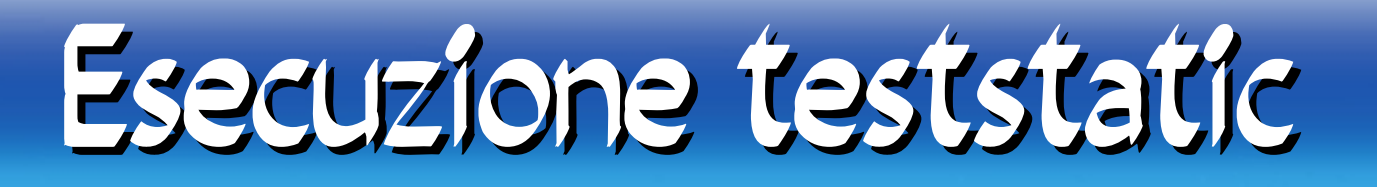

Eseguiamo ./teststatic che esegue esattamente quello che ha fatto il programmino test.

```
z-HP-Pavilion:~/testC$ ./teststatic
Inizio
/*FILE test.c*/
#include <stdio.h>
|int main()
        printf("Inizio\n");
        system("cat test.c");
        print(f("nFinance(n");return 0;
Fine
  z@giz-HP-Pavilion:~/testC$
```
# Dimensione dei due eseguibili

Verifcare all'interno della propria directory, la dimensione dell'eseguibile test e di teststatic:

-rwxrwxr-x 1 giz giz 755781 May 11 19:37 teststatic  $\left\lceil$ -rwxrwxr-x 1 giz giz  $\left\lceil$  7402 May 11 19:35 test

teststatic è molto più grande!

# Librerie statiche e dinamiche

Nell'ambiente Linux le librerie si suddividono in due tipi:

- librerie statiche (static libraries) collegate al programma durante le fase di compilazione
- librerie dinamiche o condivise (shared libraries) che non sono contenute nel fle eseguibile ma sono caricate e condivise mentre il programma è in esecuzione.

# Librerie statiche vs dinamiche

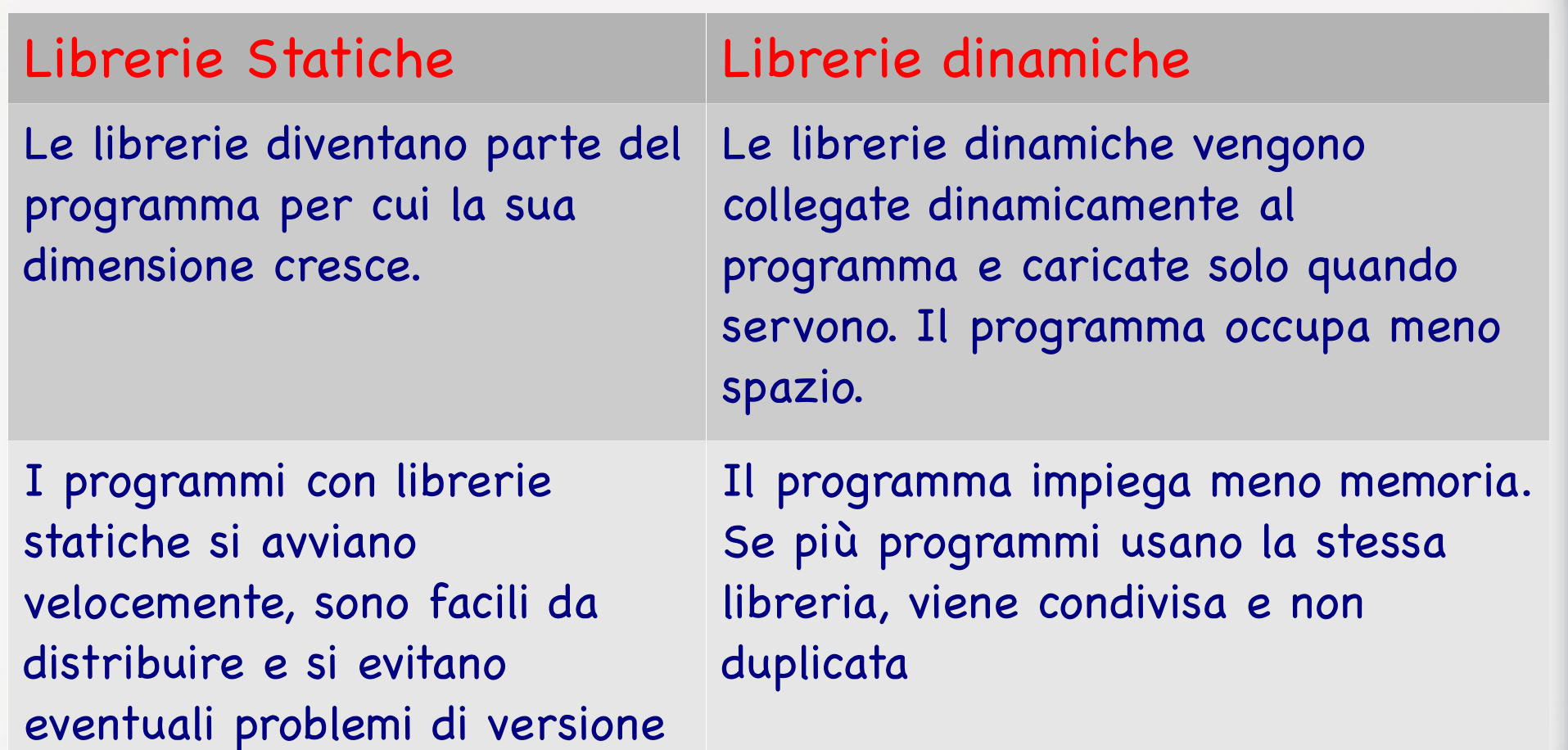

## Comando Idd

Il comando ldd stampa le dipendenze delle librerie condivise.

#### Eseguiamolo sui nostri due eseguibili:giz@giz-HP-Pavilion:~/testC\$ ldd teststatic not a dynamic executable giz@giz-HP-Pavilion:~/testC\$ ldd test  $linux-gate.so.1 => (0xb77bd000)$  $libc.so.6 \Rightarrow /lib/i386-linux-gnu/libc.so.6 (0xb75fe000)$ /lib/ld-linux.so.2 (0xb77be000)

## Roba da hacker!

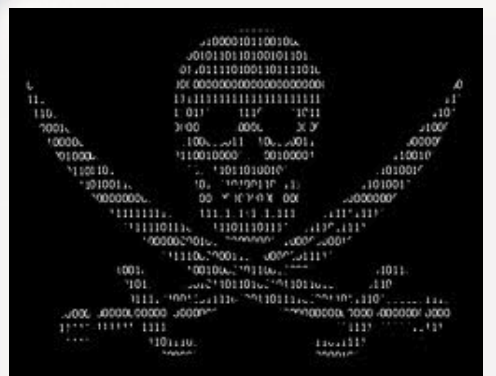

Problem in Windows? Reboot. Problem in Linux? Be root

L'utente root può tutto! Linux è stato creato per gli sviluppatori. Con debbuger, utility per fare 'trace' dei programmi, disassemblatori si può vedere ogni singola riga di ogni programma in esecuzione sul nostro computer ed è tutto già integrato nella distribuzione Linux!